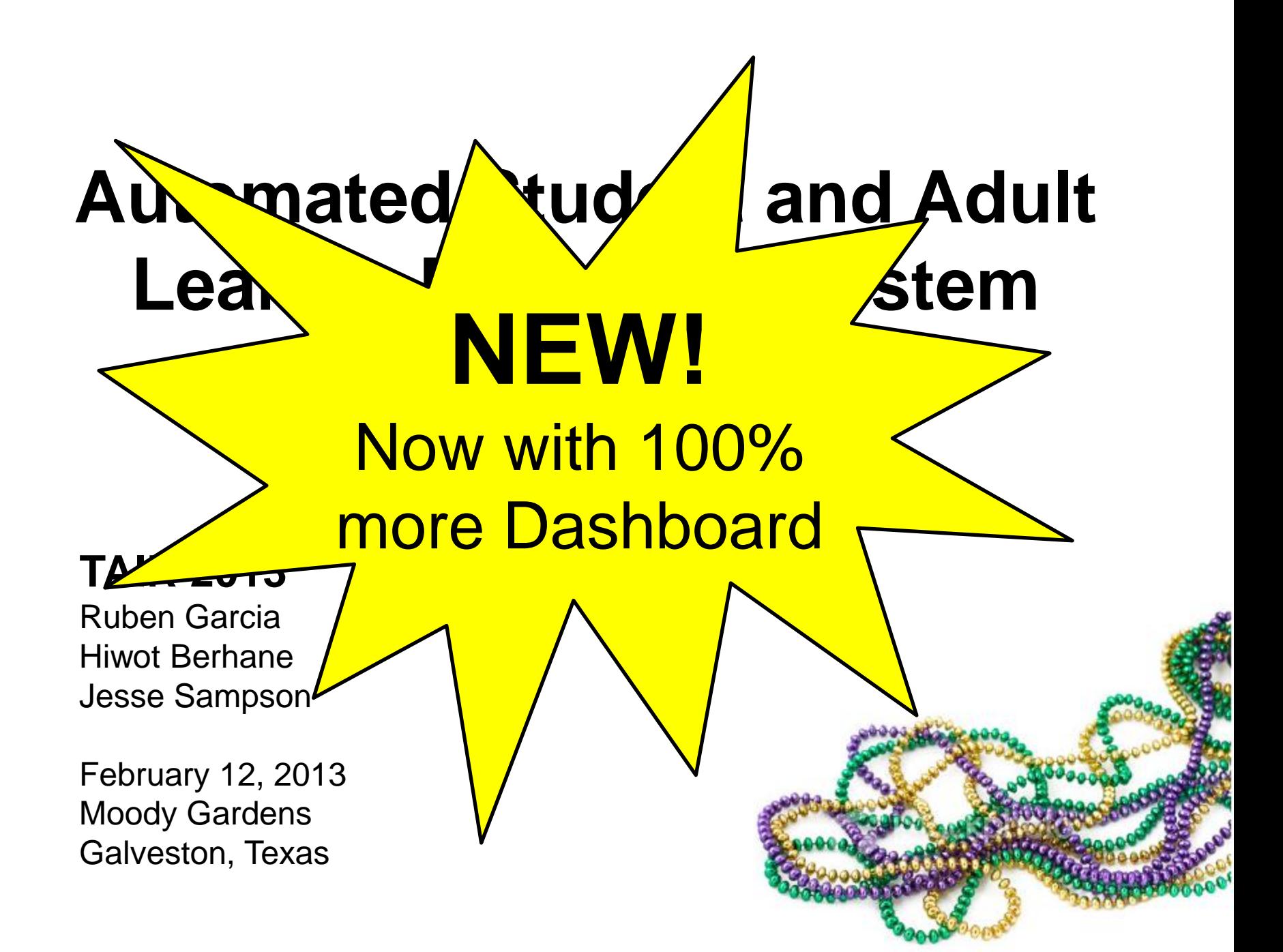

#### **As mandated by Texas Senate Bill 281 (2003)…**

We support **continuous program improvement** by documenting workforce, education and training **outcomes** using **innovative reporting techniques.**

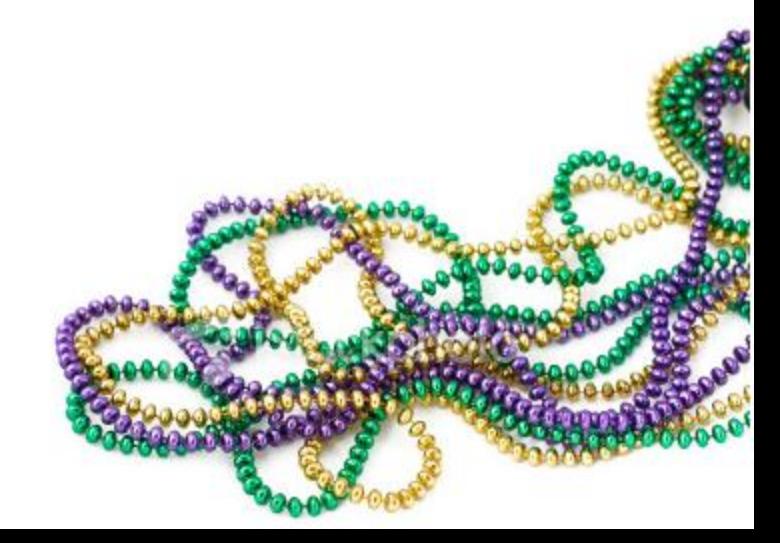

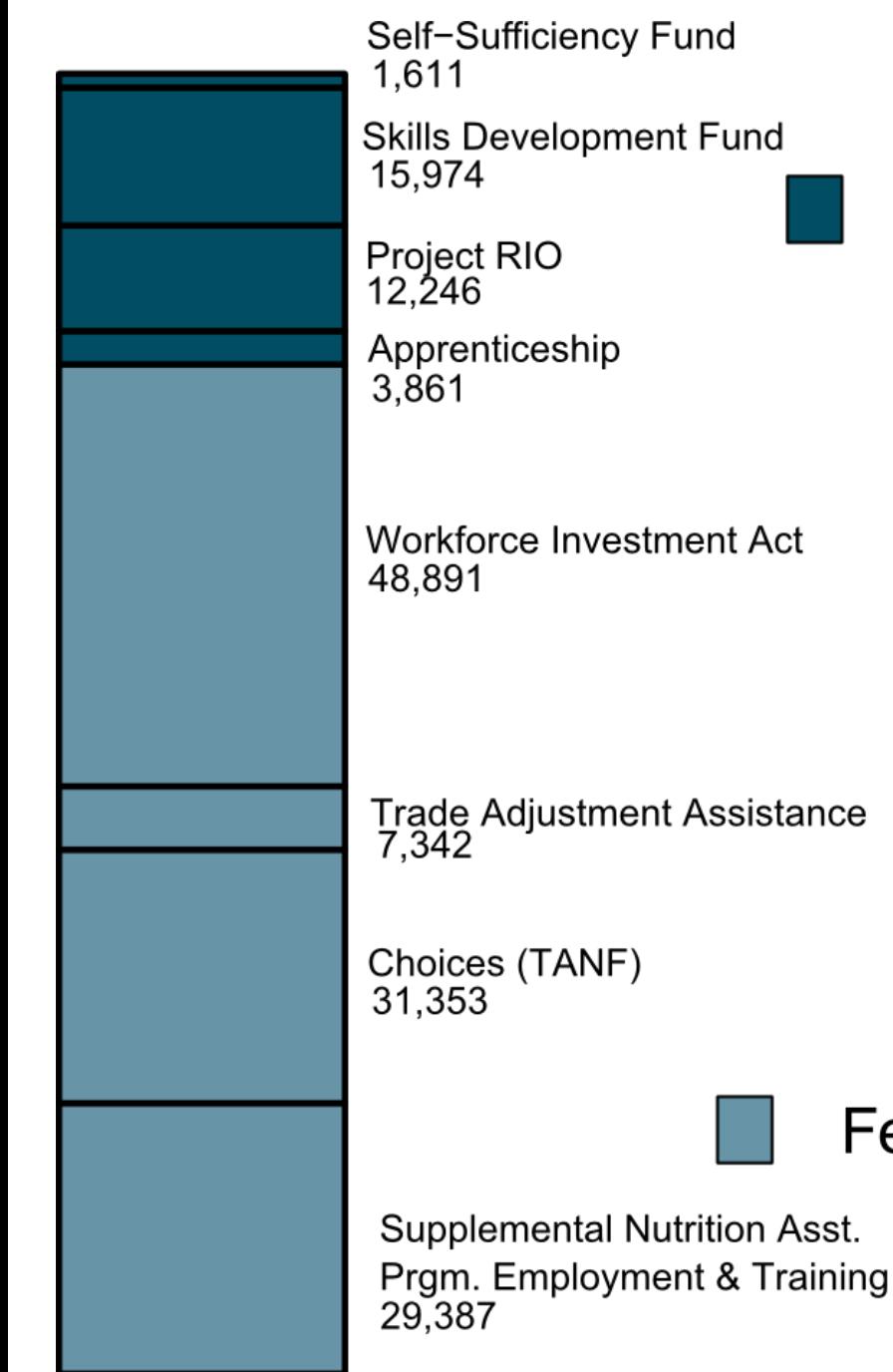

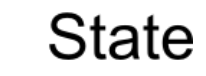

**Workforce Investment Act** 

#### **150,655 Customers**

Trade Adjustment Assistance<br>7,342

Federal

**8** Programs

#### **How Are Our Customers Doing?**

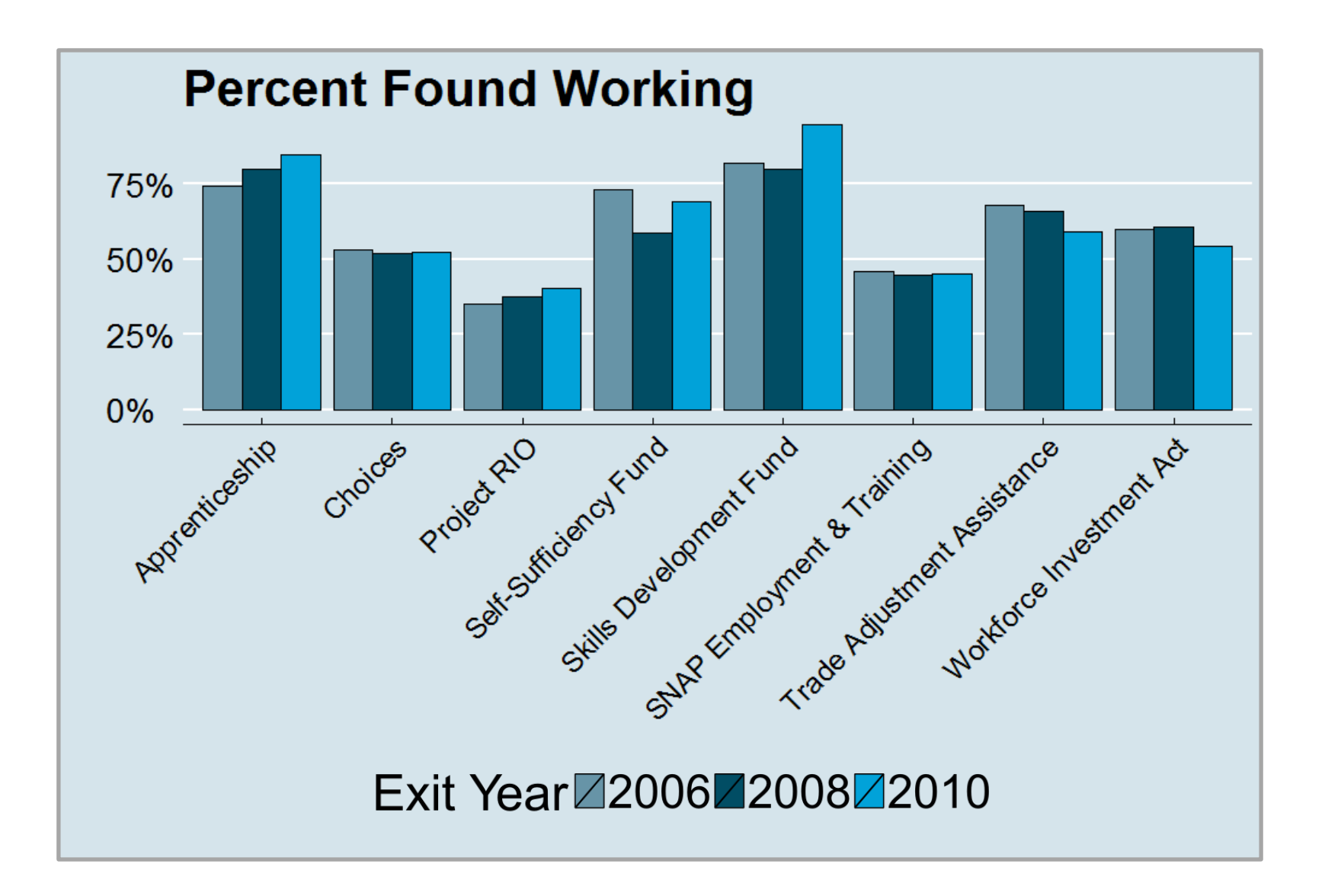

#### **How Are Our Customers Doing?**

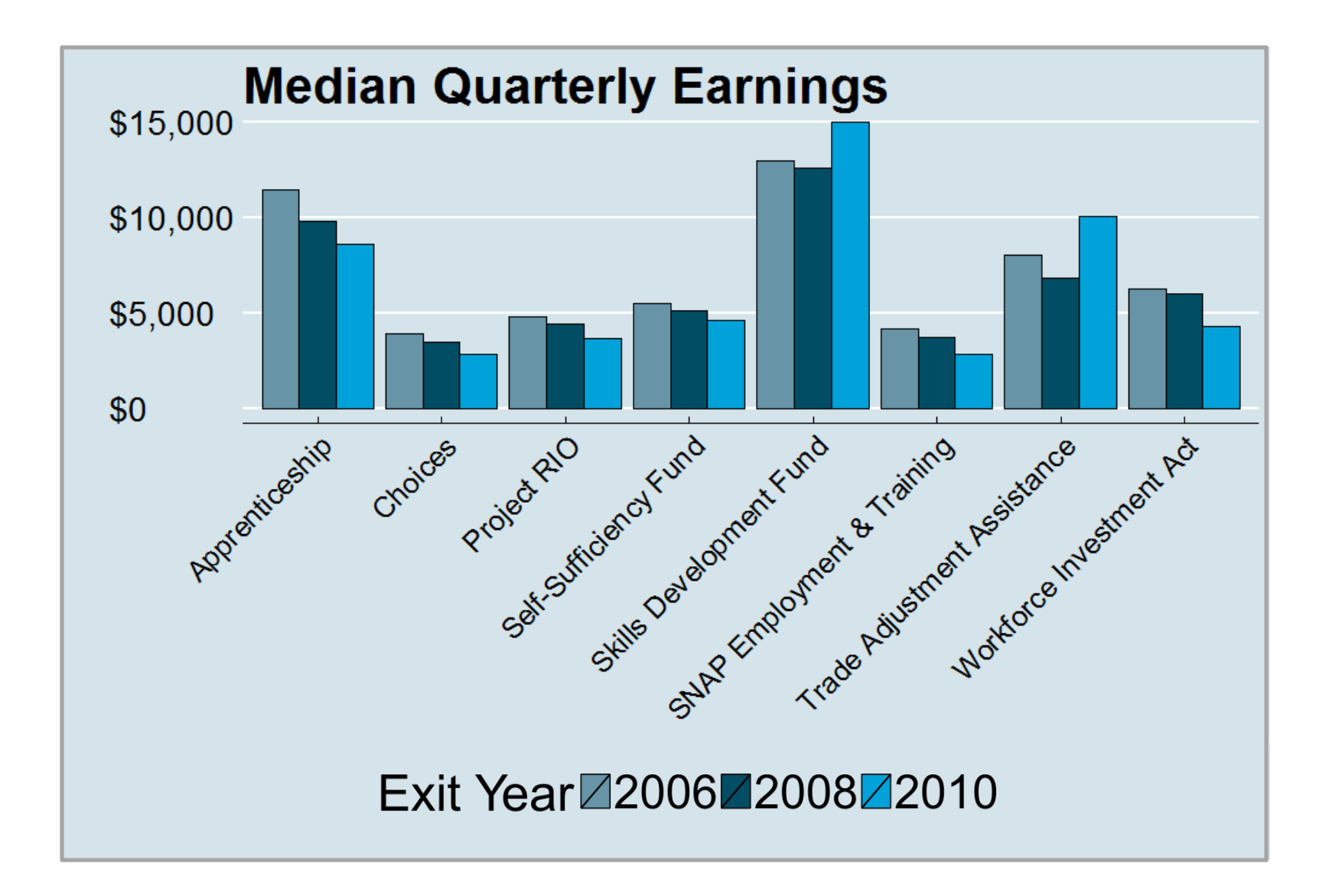

#### **Do Our Customers Go to College?**

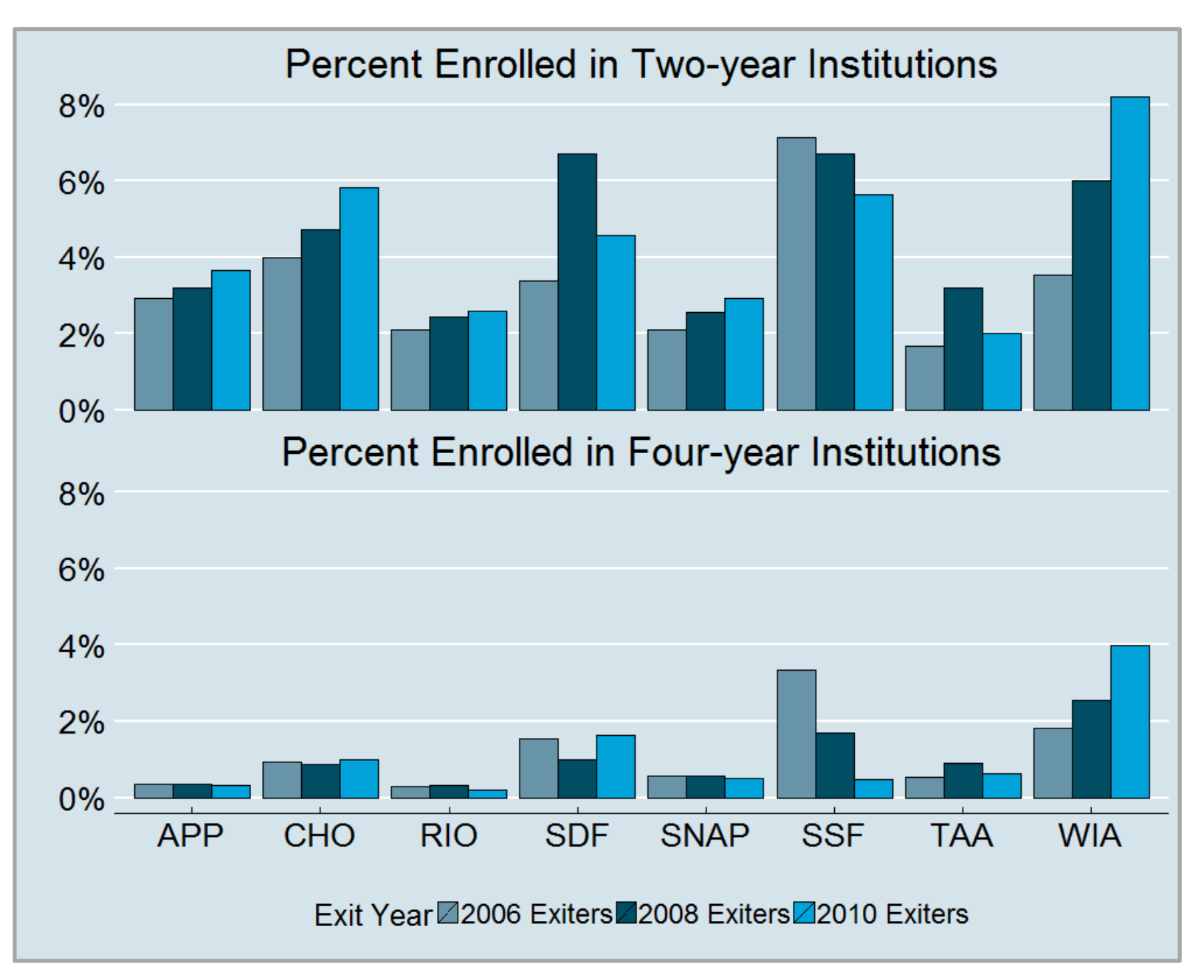

#### **If Our Customers Go to College, Where Do They Go?**

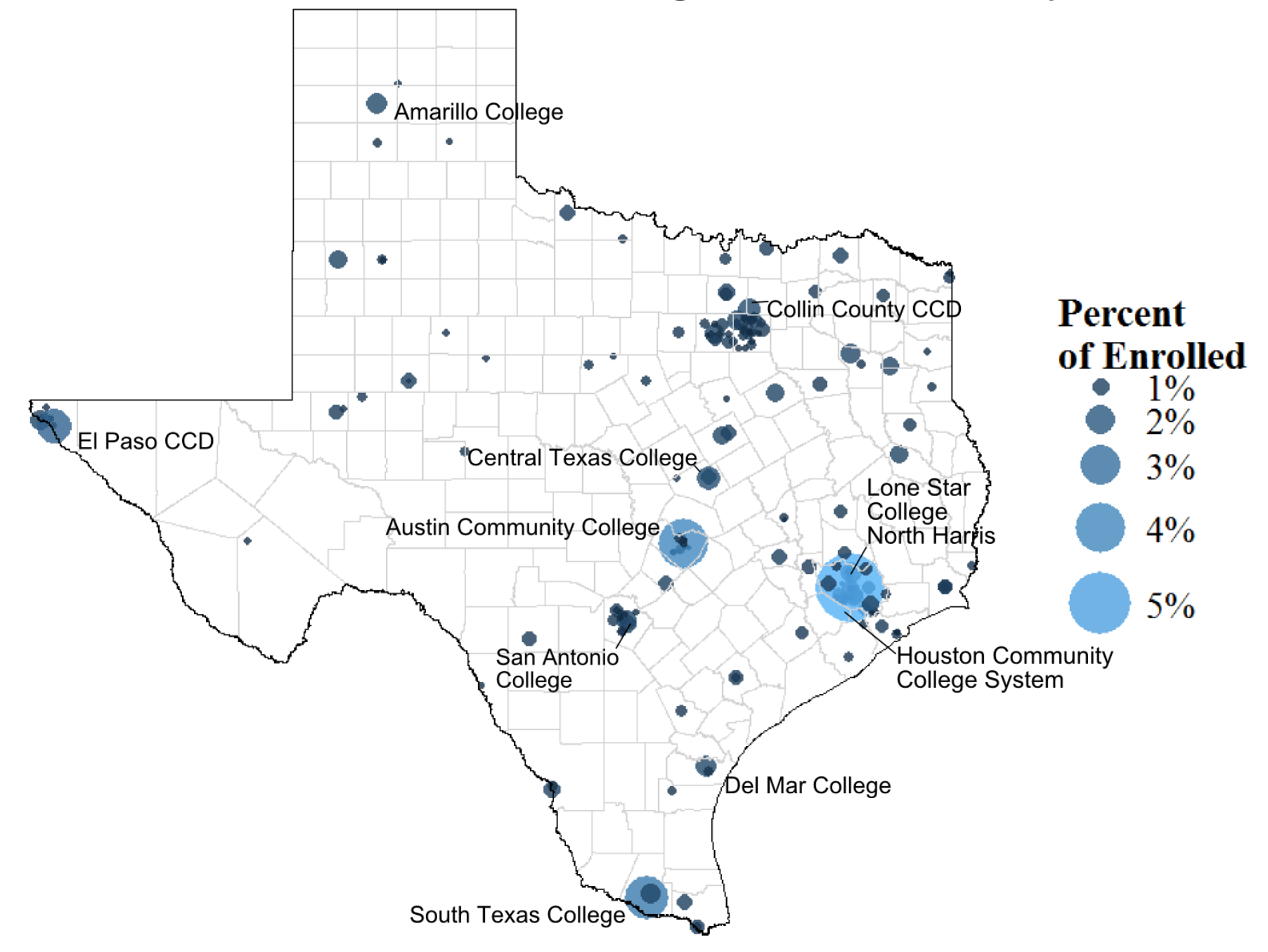

# **THEN NOW**

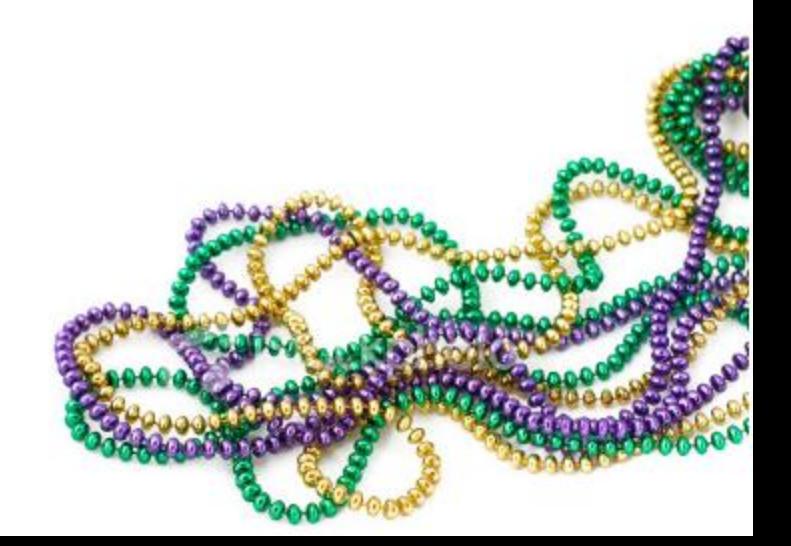

# **THEN**

Data People<br>
Consultants<br>
Catagoria and Other 3rd **Parties** 

个

**\$**

↑

**\$**

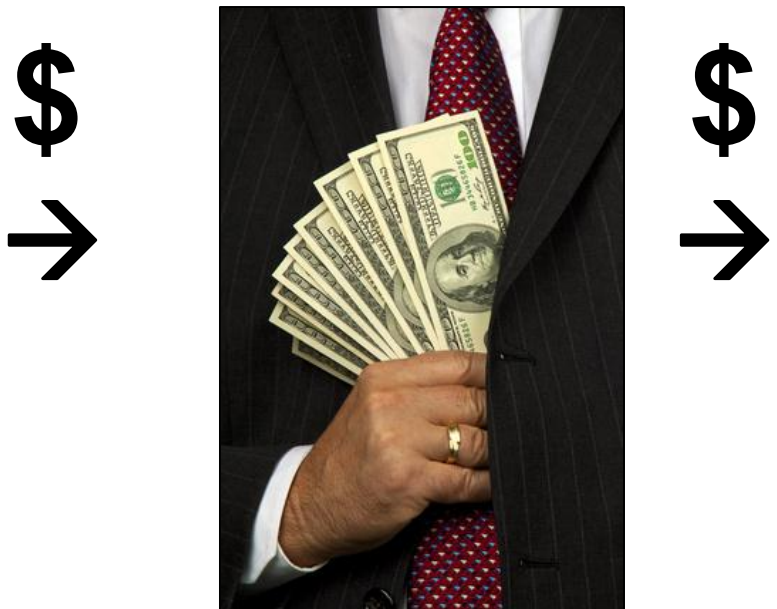

**Customers** 

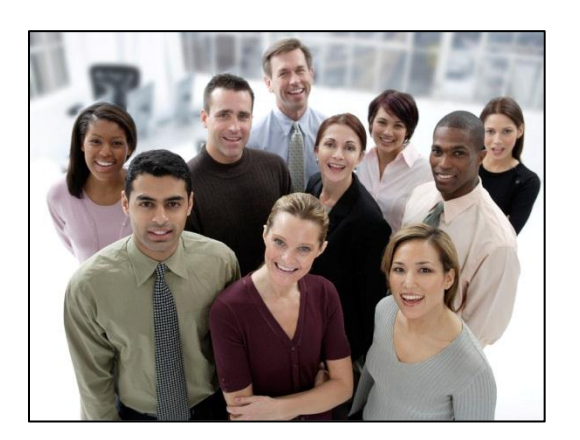

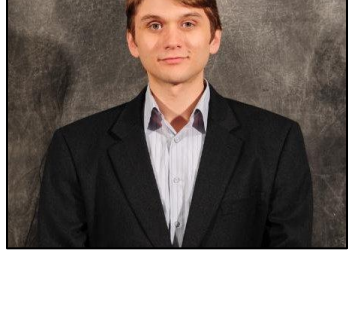

**DATA**

# **NOW**

#### Data People **Customers**

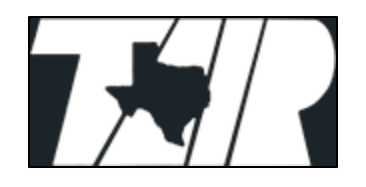

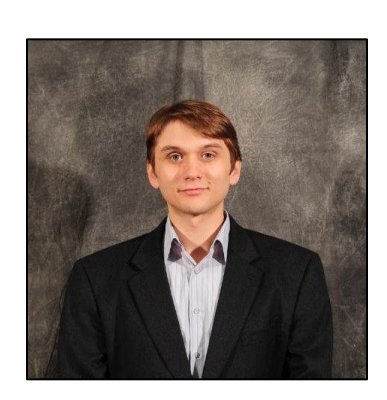

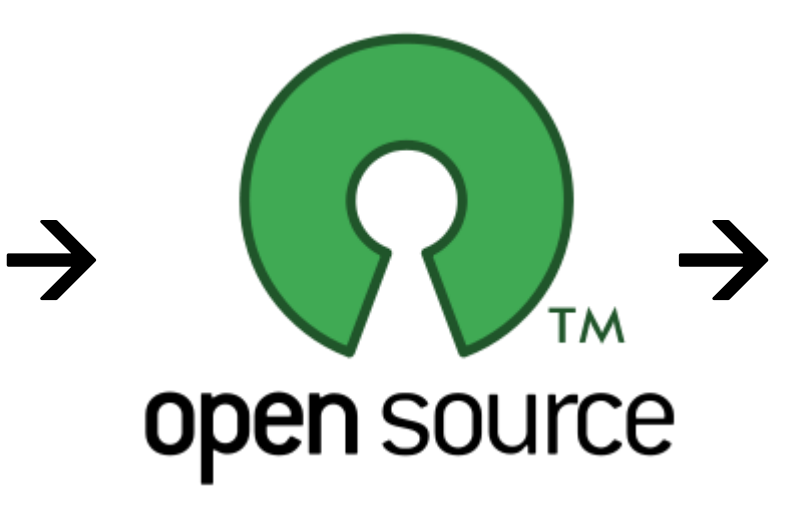

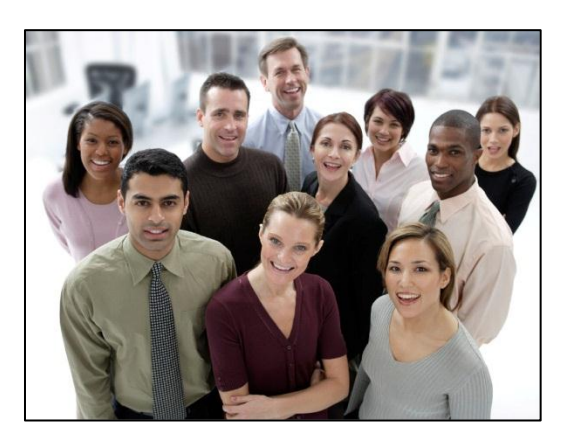

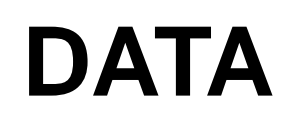

## **THEN**

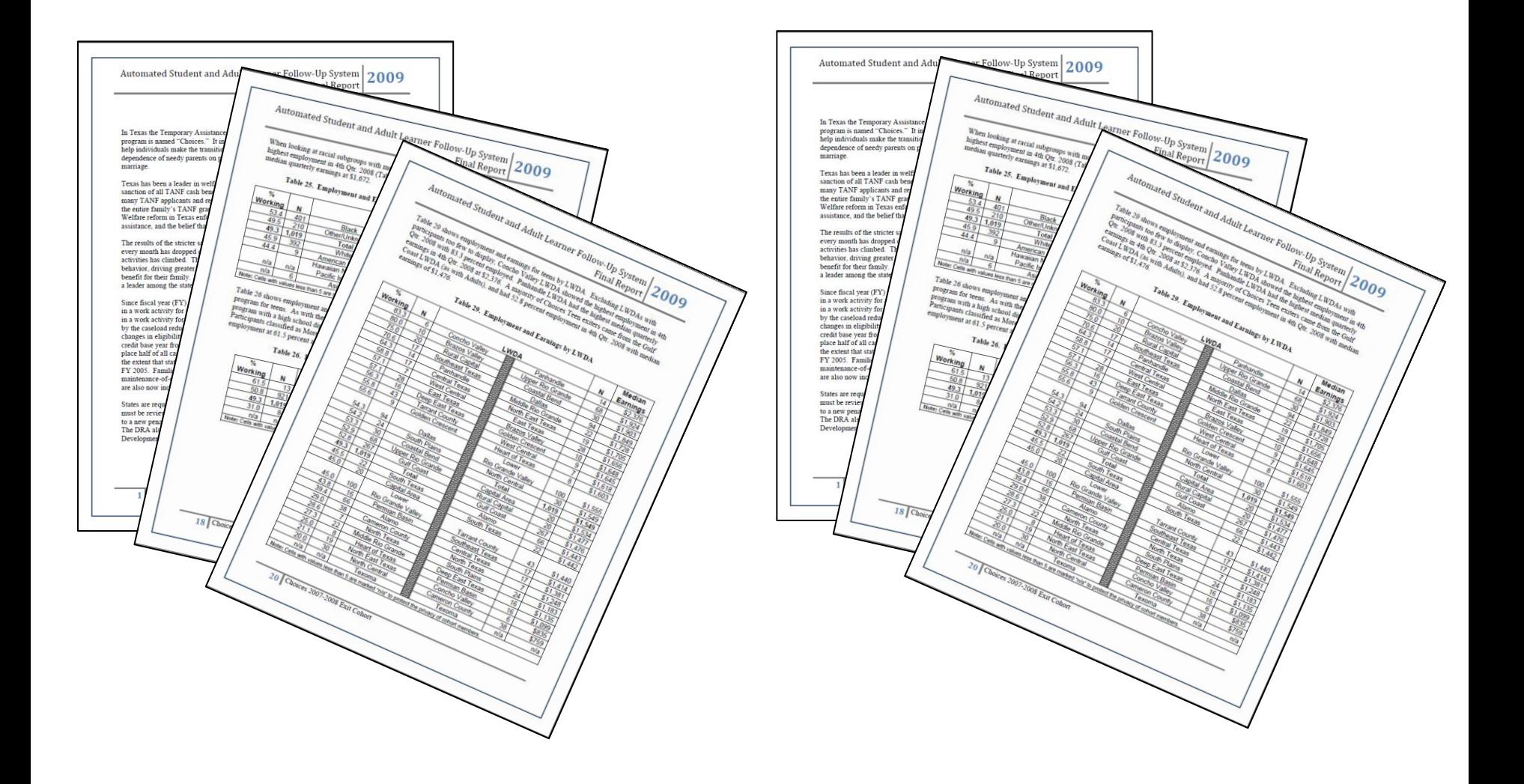

## **NOW**

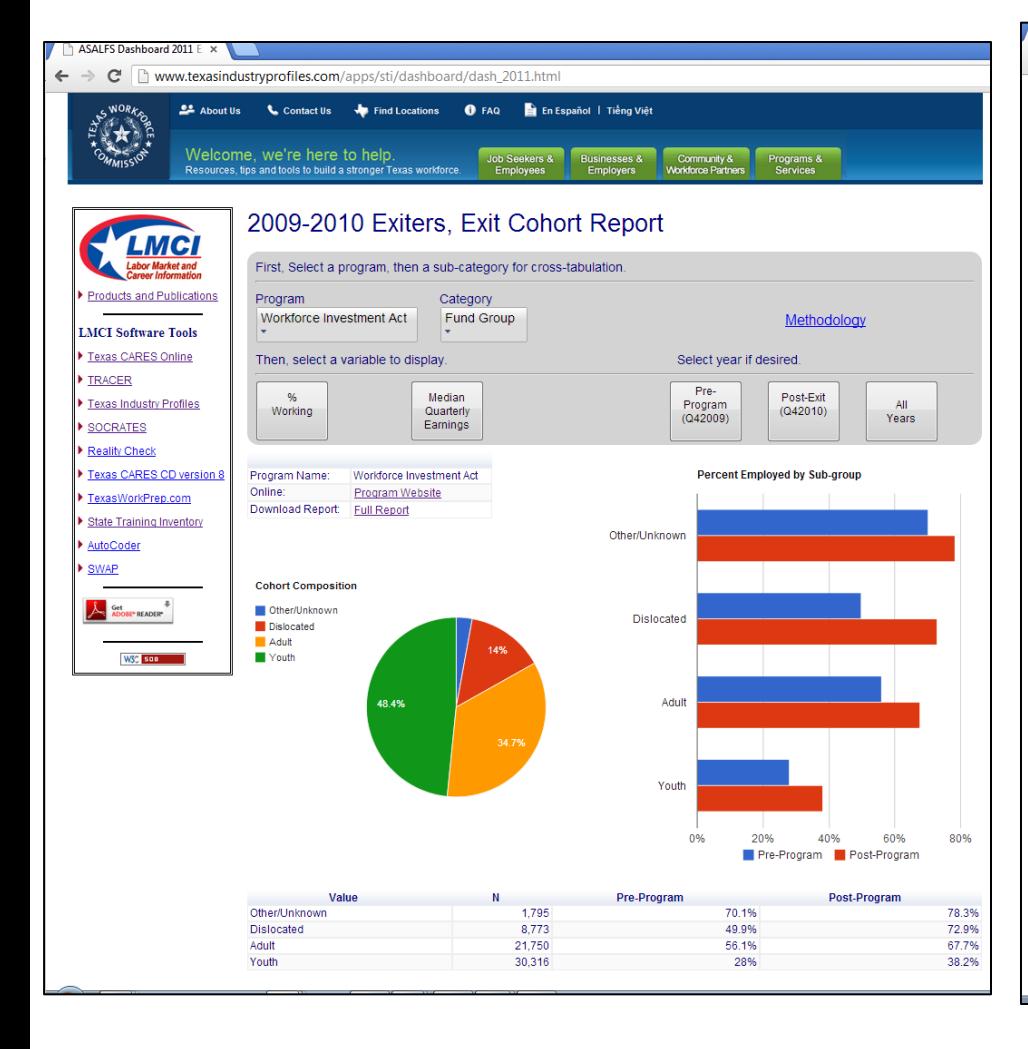

www.texasindustryprofiles x

← → C | nww.texasindustryprofiles.com/apps/sti/dashboard/FUP Reports/WIA 1YR.html

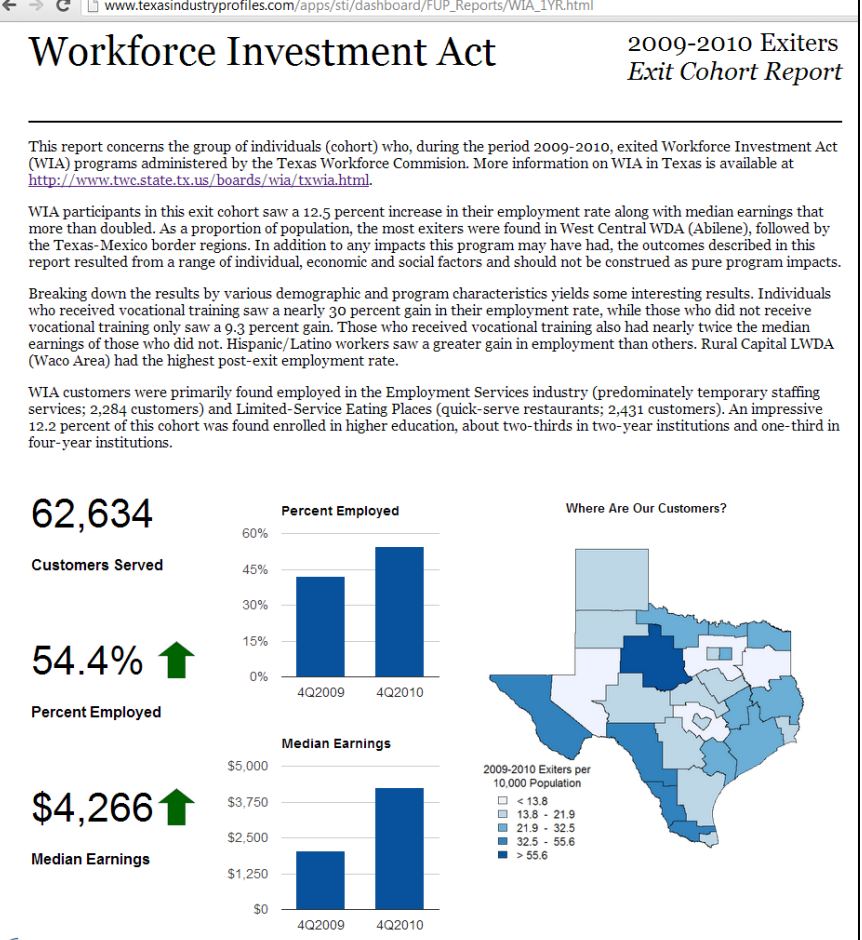

## **THEN**

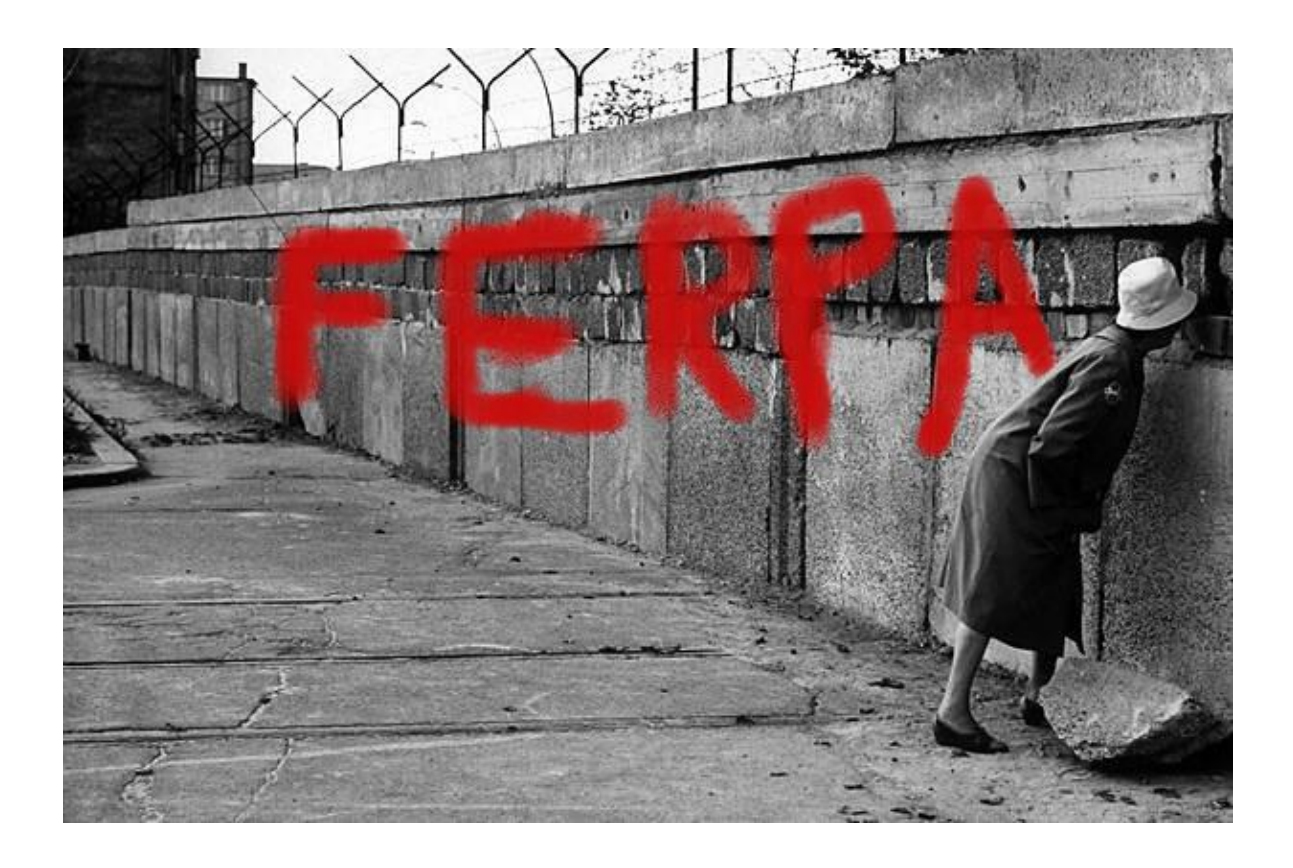

## **NOW**

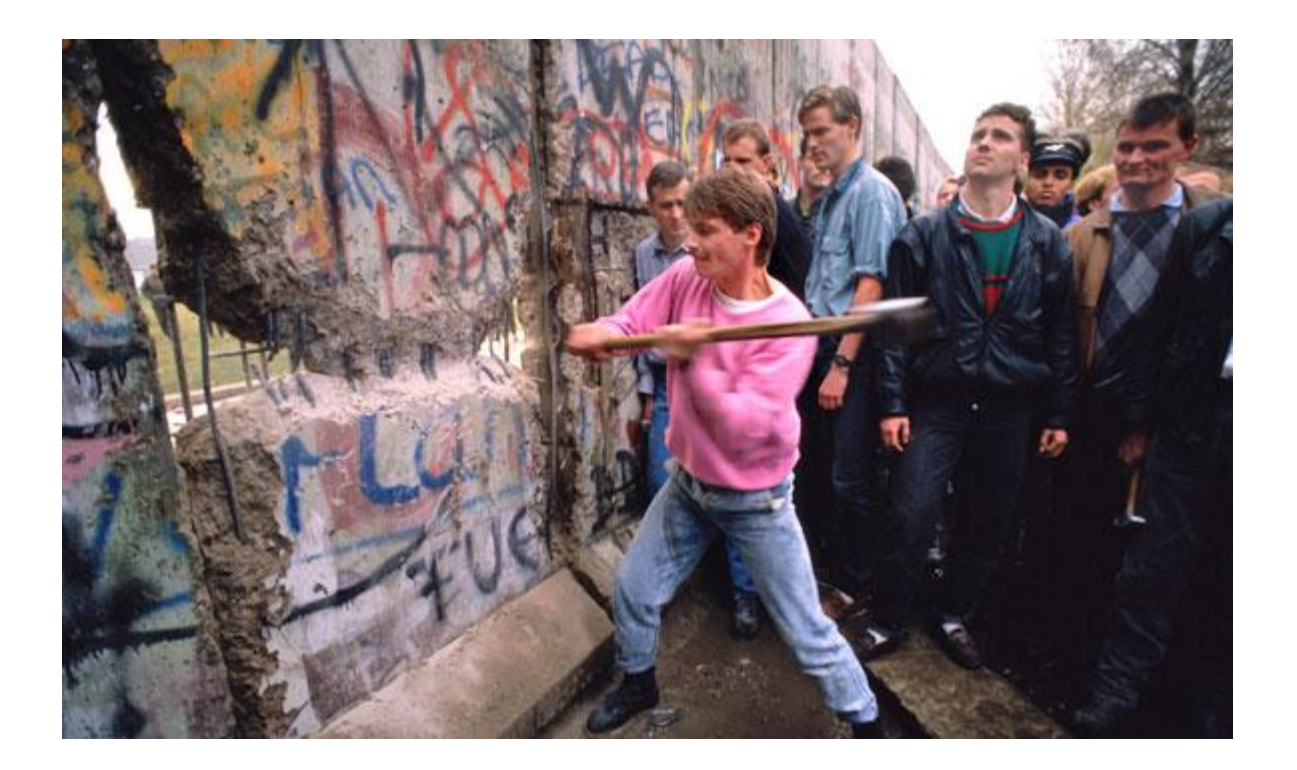

## **THE DASHBOARD**

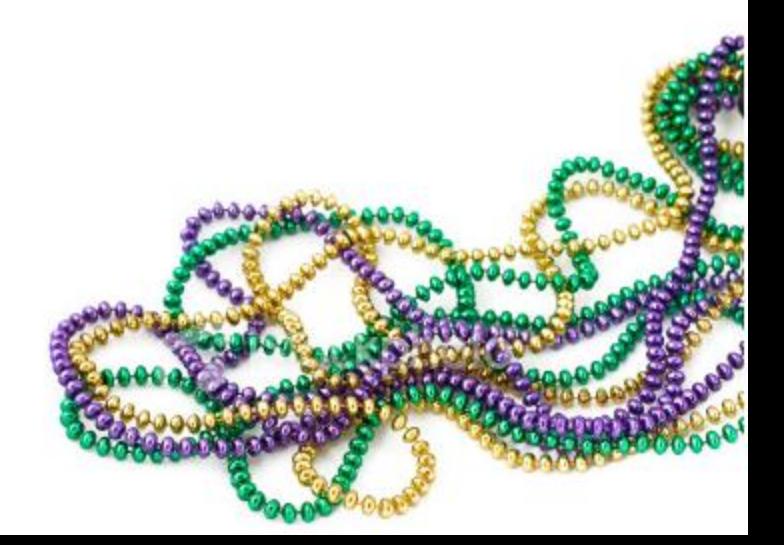

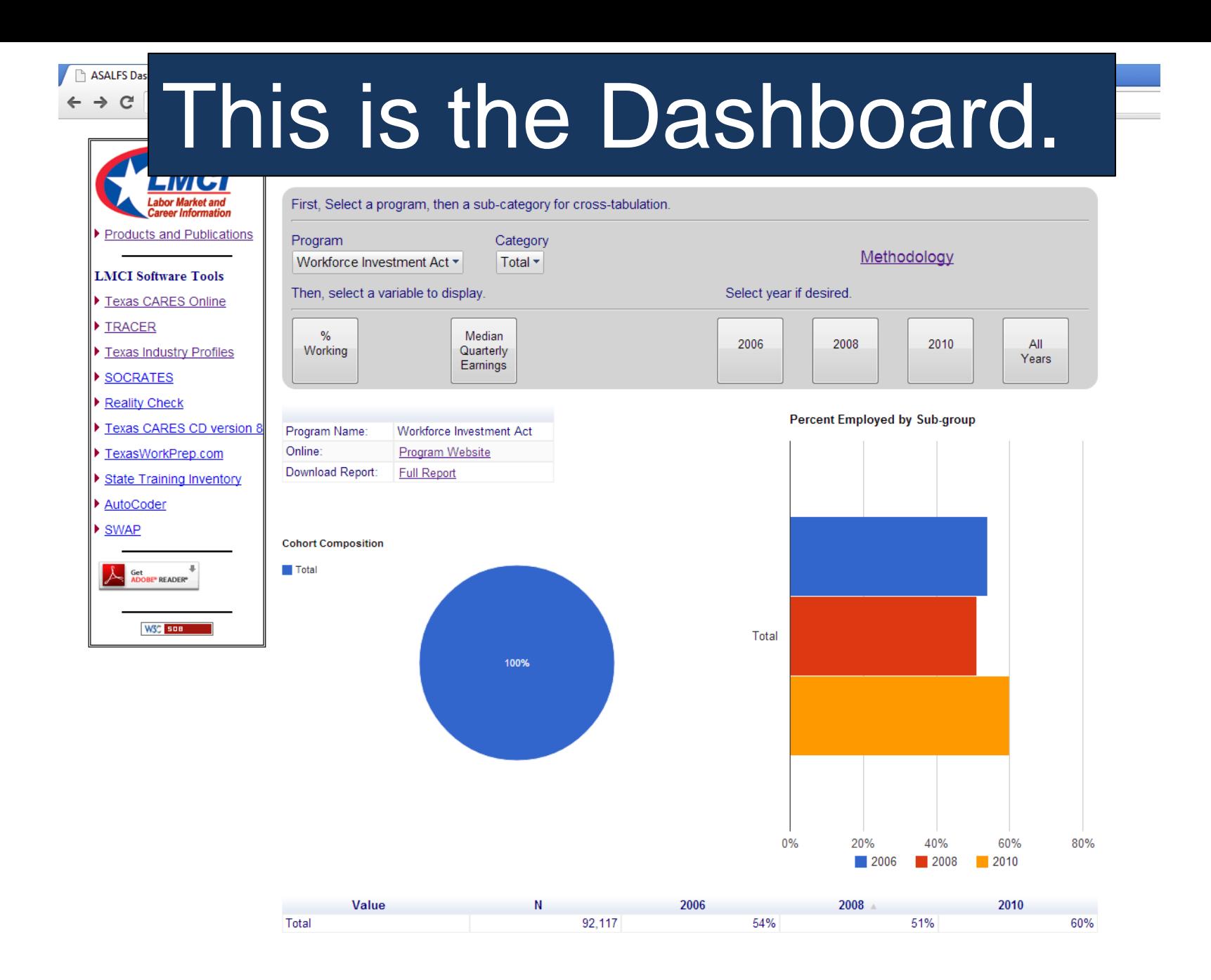

ASALFS Dashboard 2006 E X

 $\rightarrow$   $\text{C}$  | 172.16.32.229/iprofiles/apps/STI/dashboard/dash 2006.html

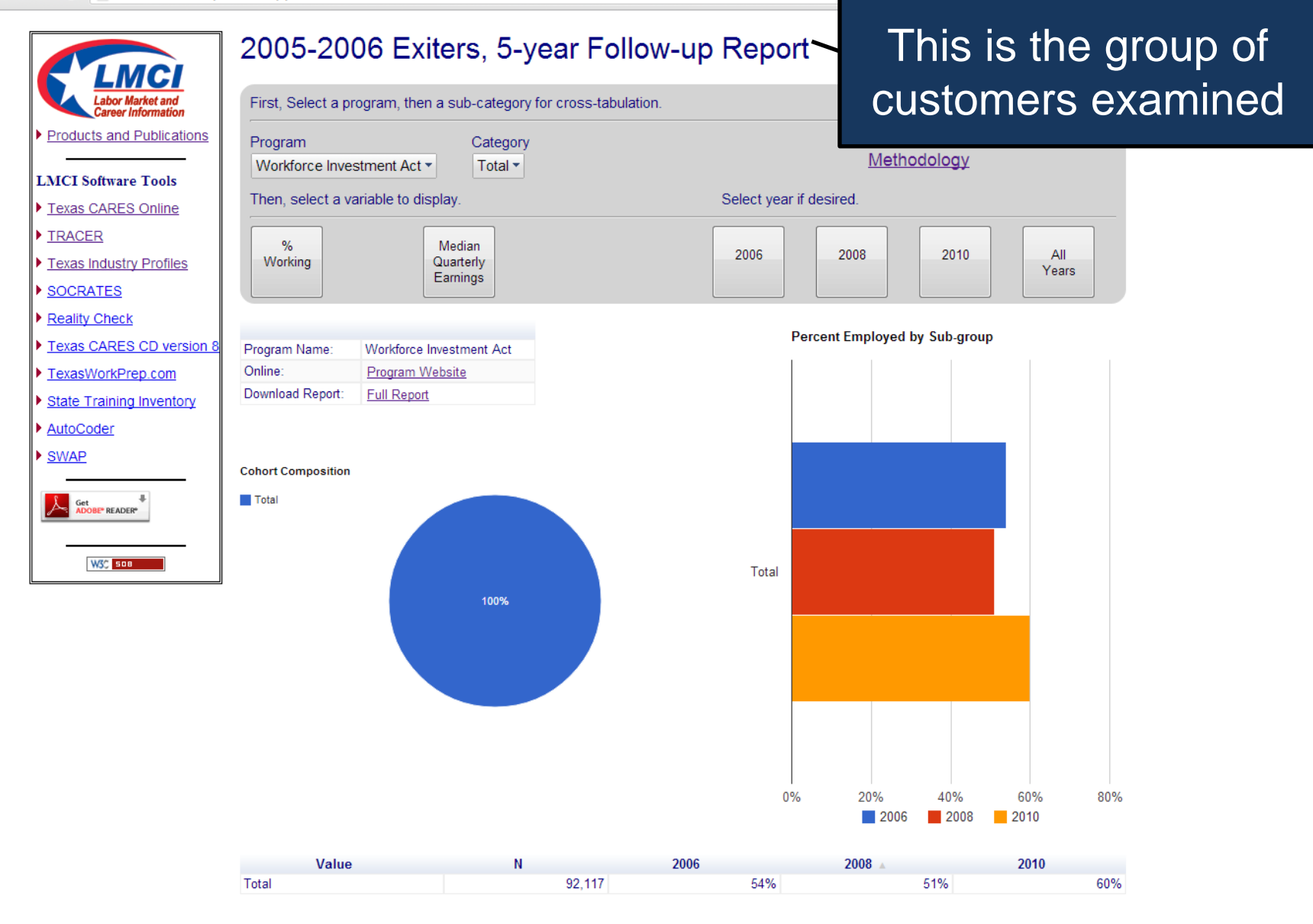

ASALFS Dashboard 2006 E X

 $\mathbb{C}$  | 172.16.32.229/iprofiles/apps/STI/dashboard/dash 2006.html  $\rightarrow$ 

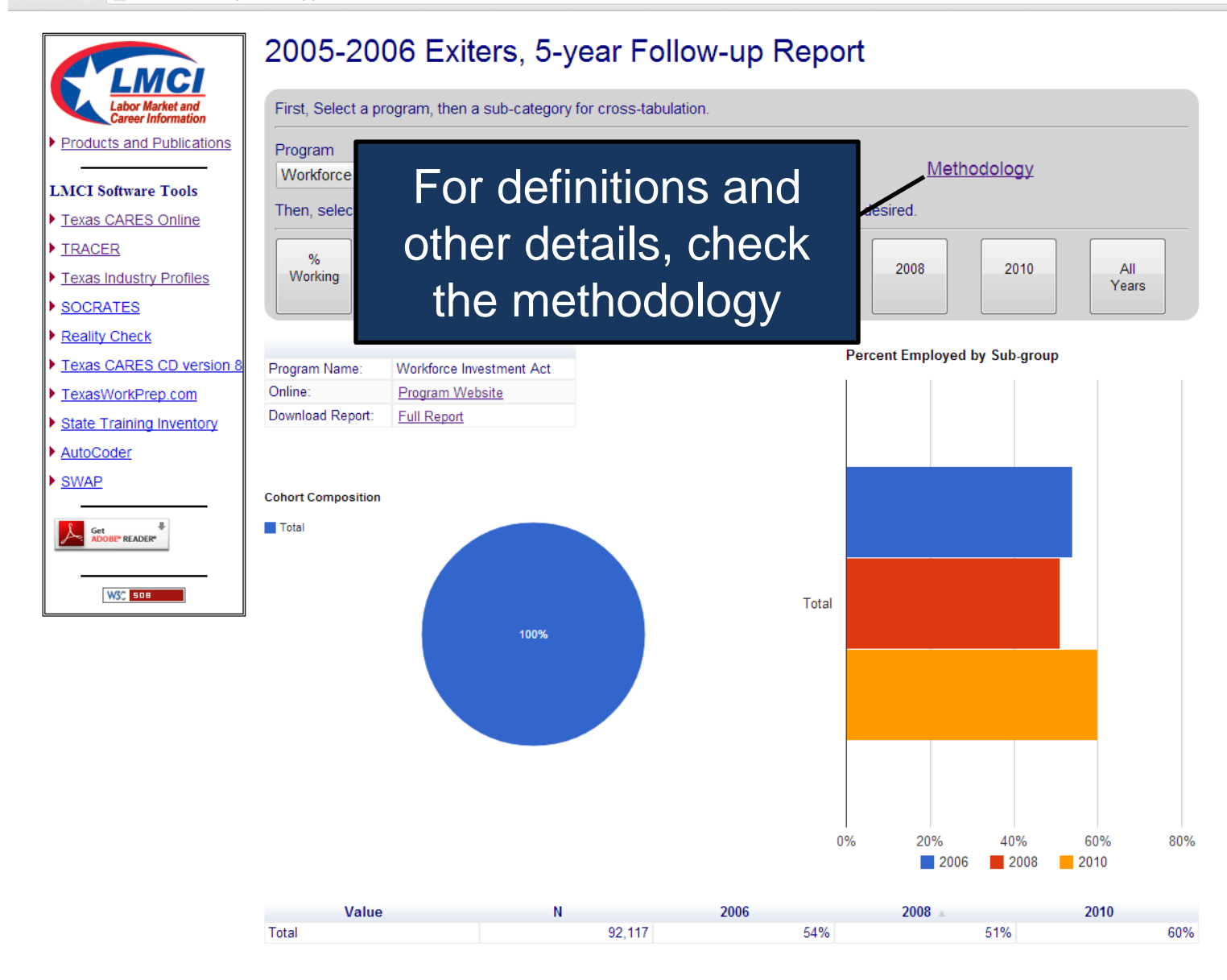

ASALFS Dashboard 2006 E x

← → C 172.16.32.229/iprofiles/apps/STI/dashboard/dash\_2006.html

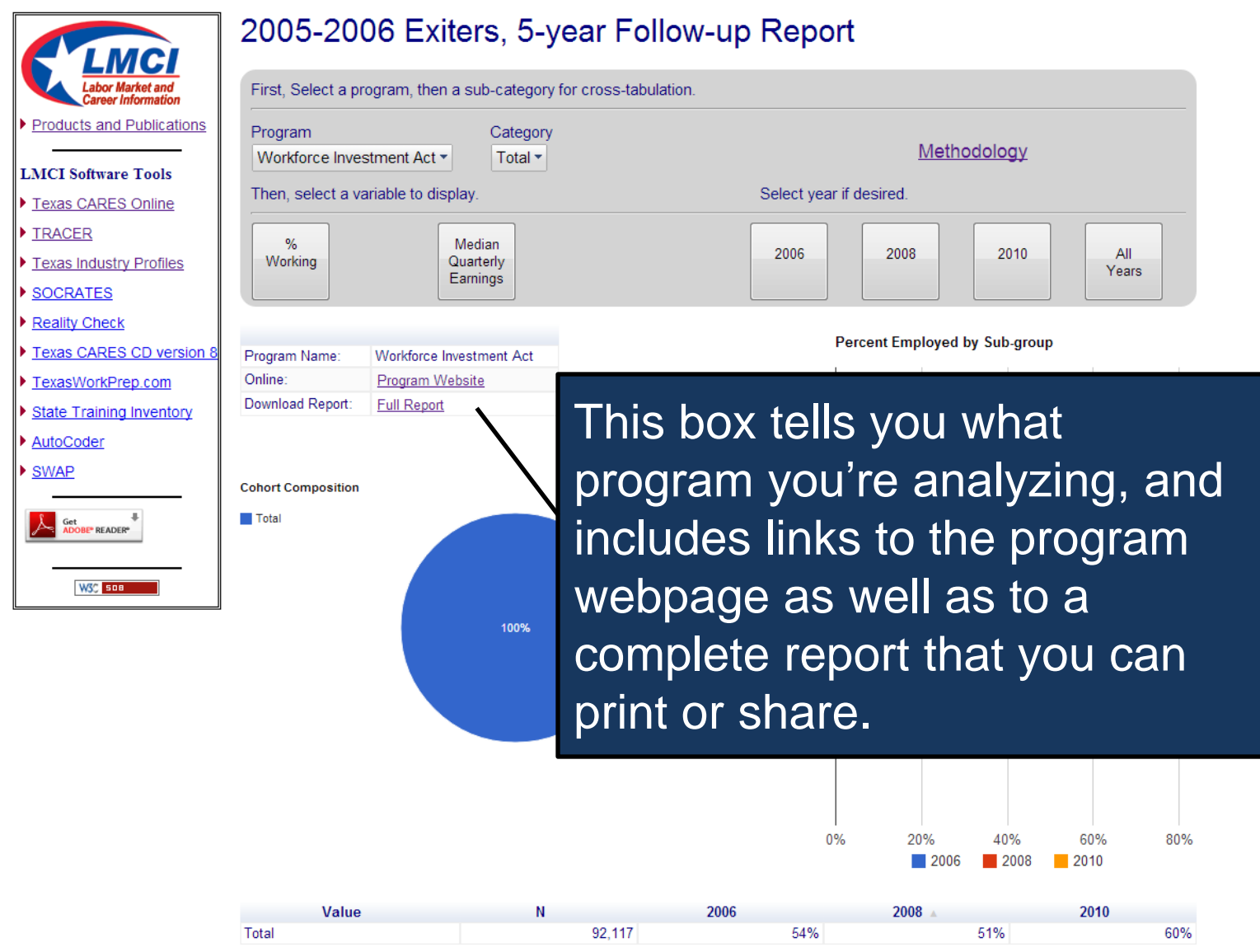

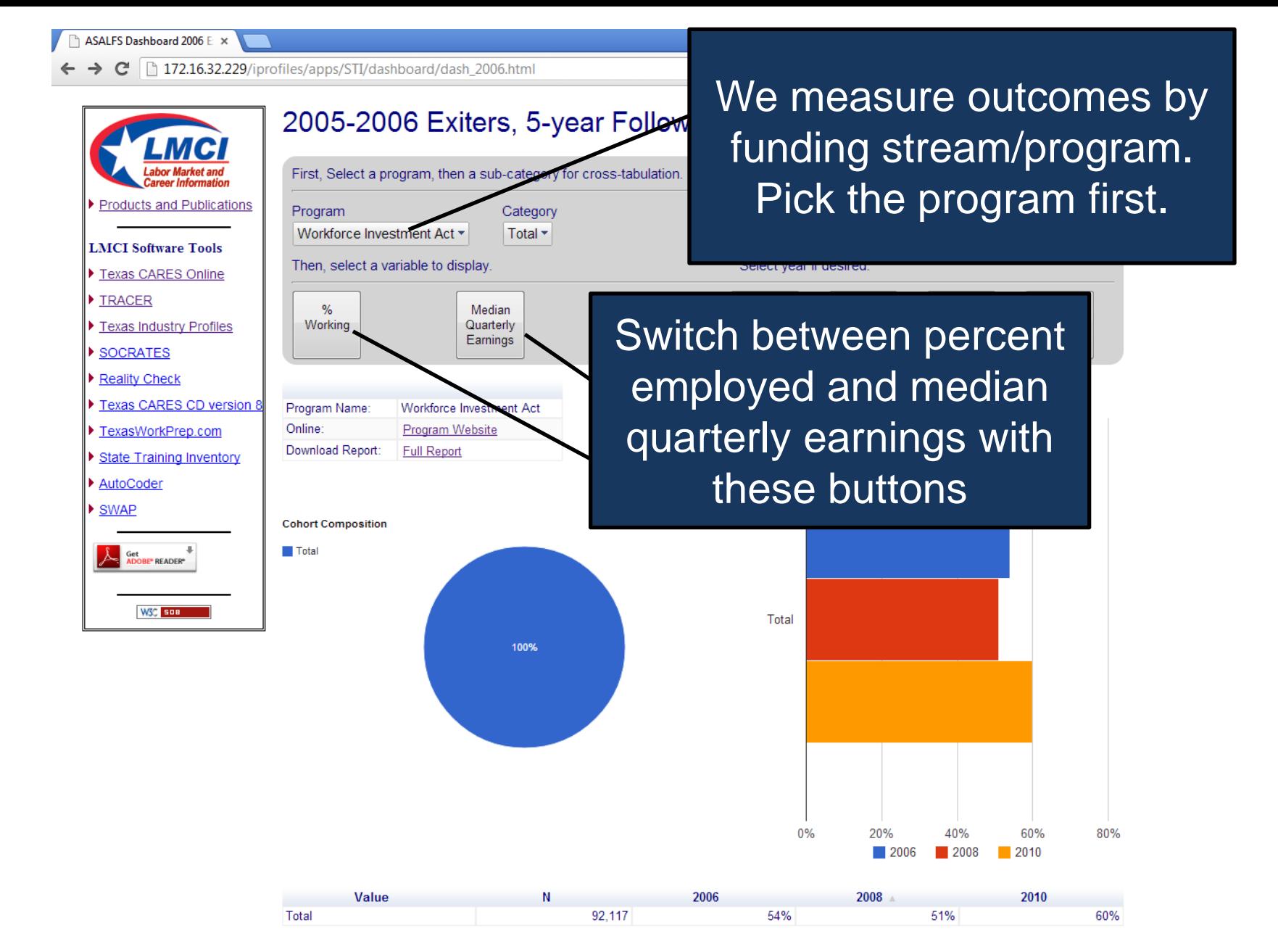

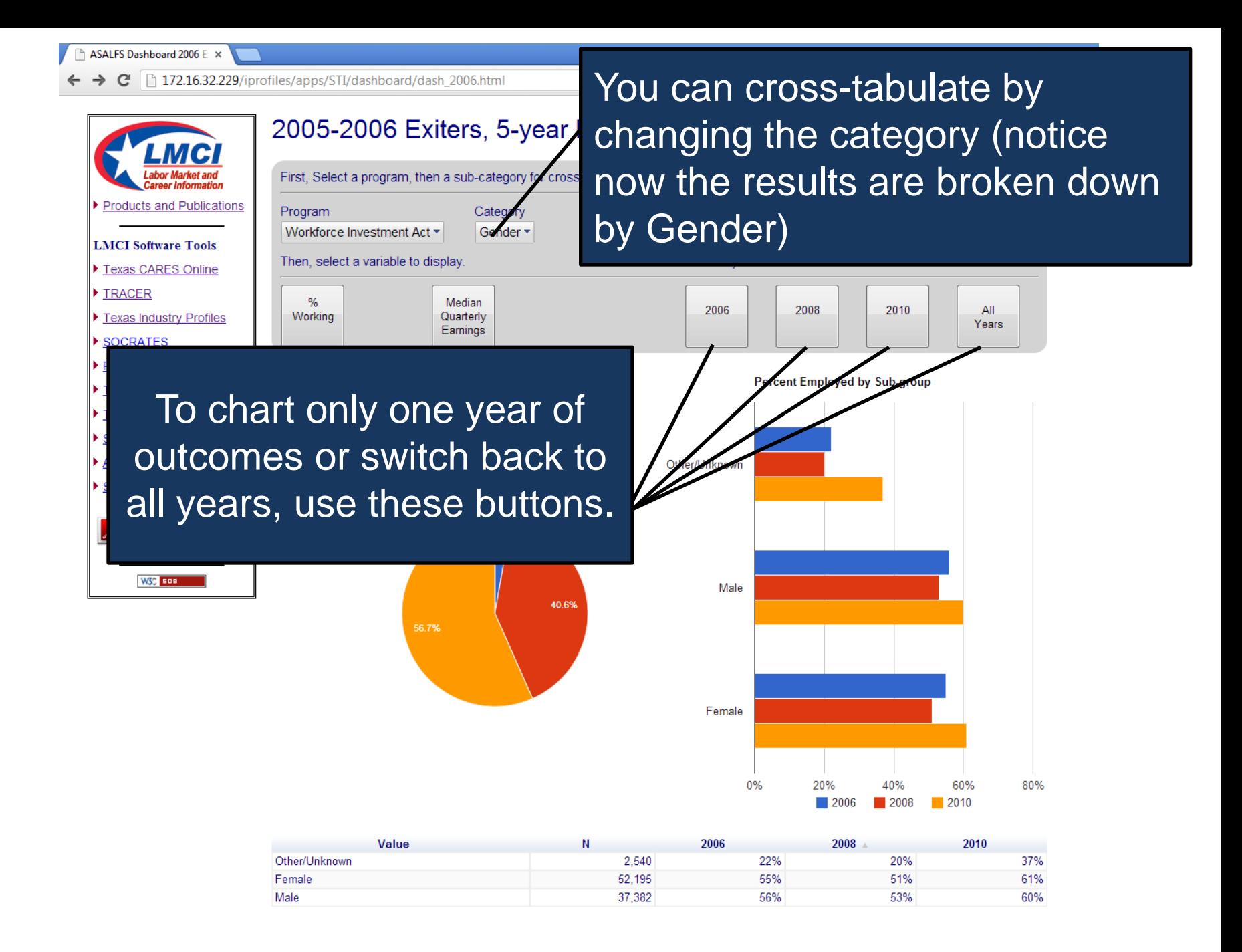

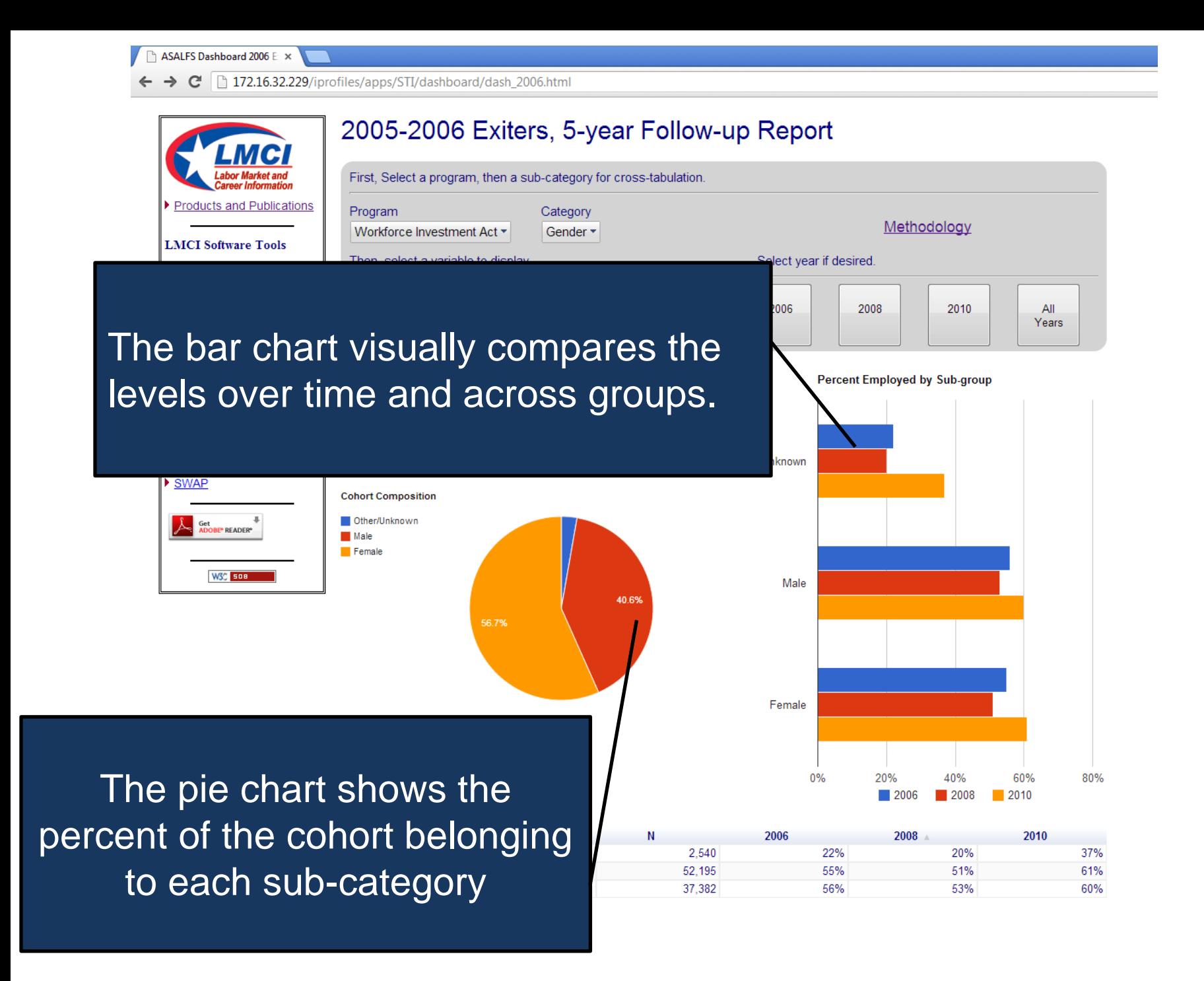

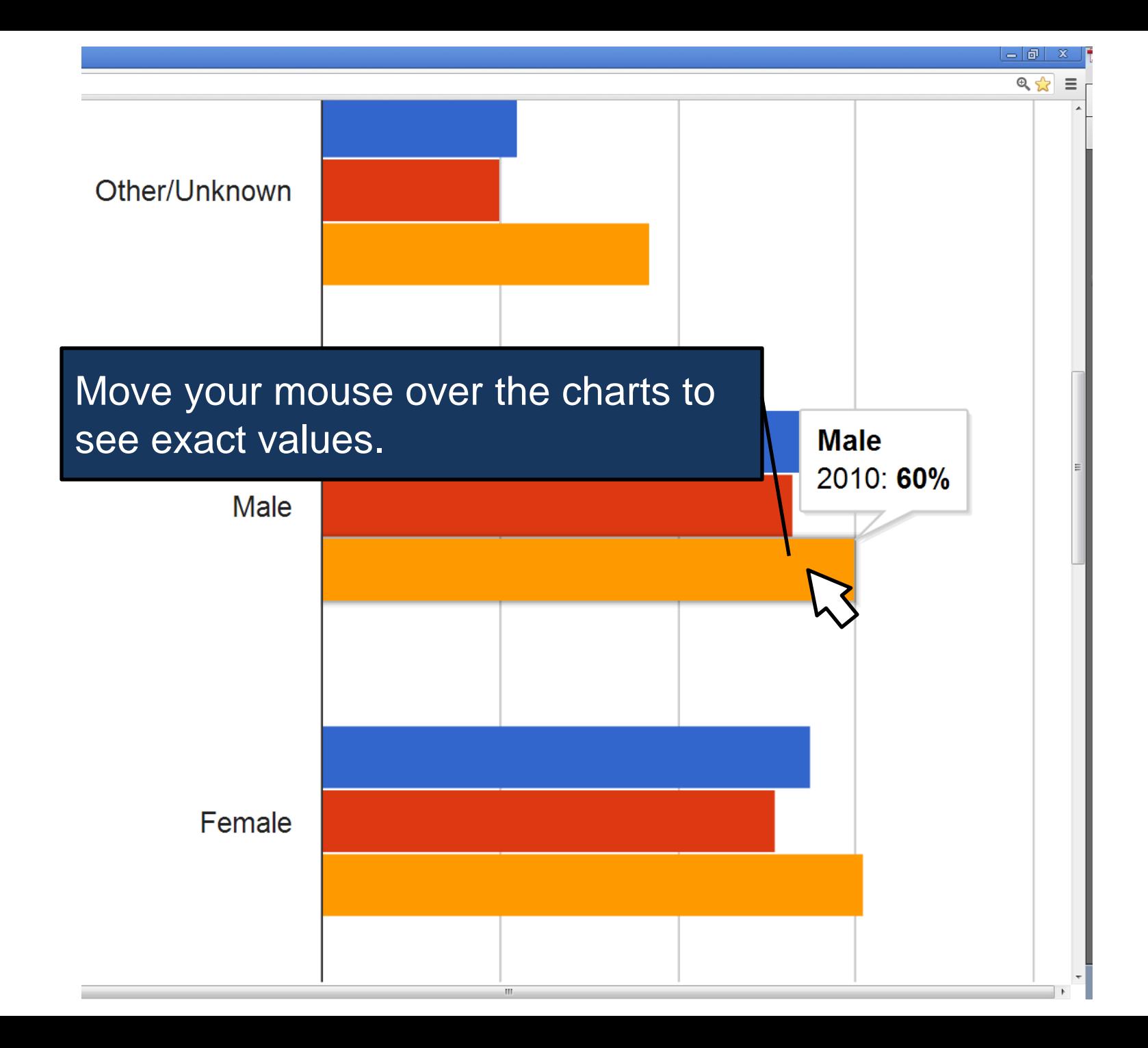

ASALFS Dashboard 2006 E X

172.16.32.229/iprofiles/apps/STI/dashboard/dash 2006.html  $\mathbb{C}^n$ 

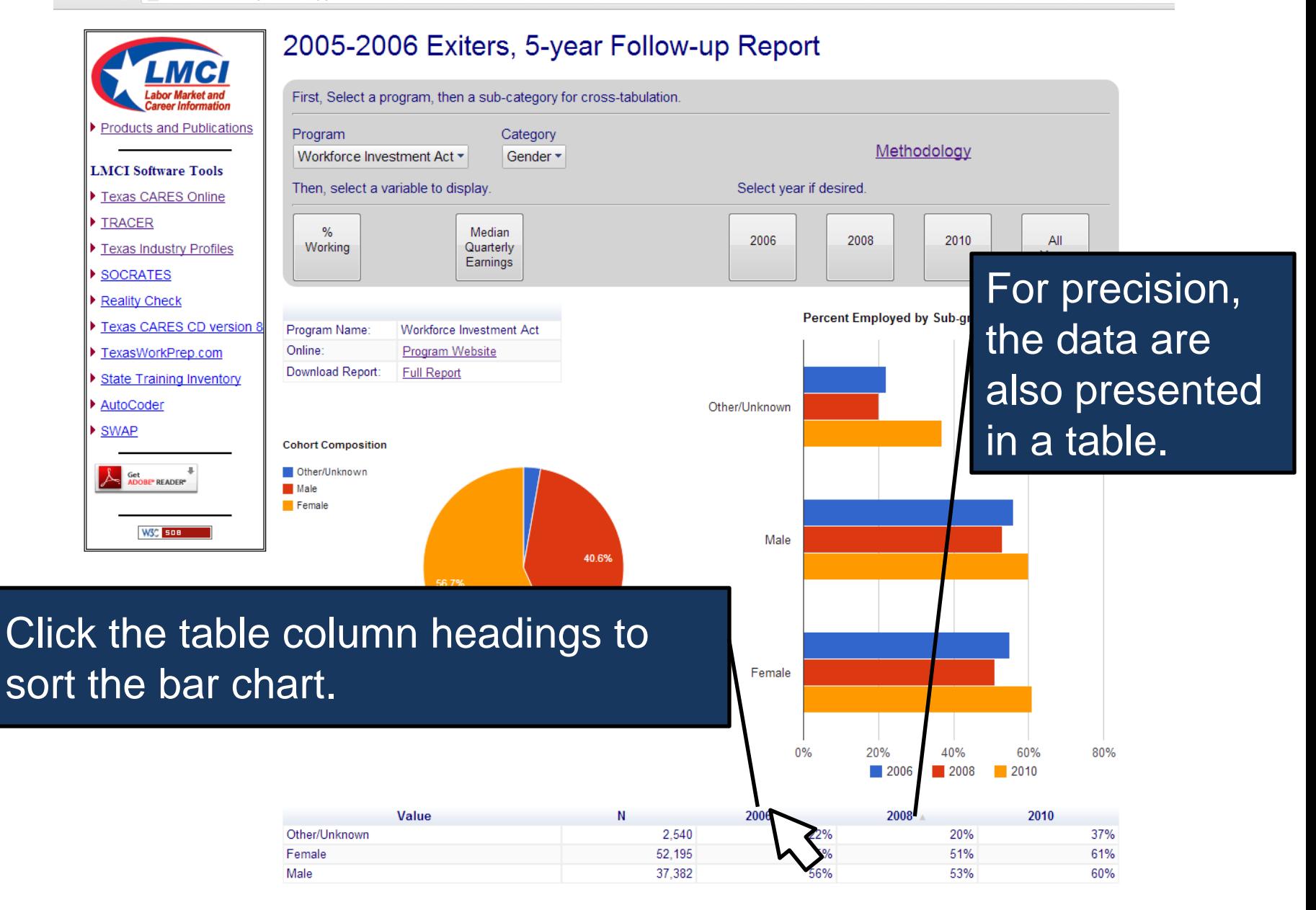

# **HOW'D THEY DO IT?**

![](_page_24_Picture_1.jpeg)

## **How do we Collect Data?**

- Systematically and based on well-defined procedures!
- Main Data Sources: Unemployment Insurance Wage Records, The Workforce Information System of Texas (TWIST)
- Both Transaction data

![](_page_25_Picture_29.jpeg)

#### **Data Received from TWIST**

,A,,,xxxxxxxxx,,,1985,,26,,14,,,,,, ,,,2,,,,,,,,,,,,,,,,,,,,,,,,1,,,0,,,0,,,1,,,Electrician,,,3,,, ,,, ,,, ,,, ,,, ,,,,,,,,, ,,, ,,, ,,, ,,,,,0,0,, ,,, ,,, ,,, ,,0,0,,,,,,,0.00,,,,,,,0.00,,,,,,,0.00,,,,,,,0.00,,,,,,,0.00,,,,,,,0.00,,,,,,,0.00,, ,,, ,,, , ,C,,,xxxxxxxxx,,,19691209,,42,,16,,,041,,, ,,,039,,,20,,,06,,,76,,,999999,,,51919999,,,012,,,,,,2,,,0,,,0,,, ,,,,,, ,,,1,,,1,,, ,,, ,,,8,,,,,,,,,  $\overline{y_1, y_2, y_3, y_4, y_5, y_6, y_7, y_8, y_9, y_9, y_9, y_{10}}$ ,,0,7291,,,,,,,0.00,,311615,,,640652591,,5425.69,,,,,,,0.00,,,,,,,0.00,,,,,,,0.00,,,,,,,0.00,,,,,,,0.00,, ,,, ,,, , ,D,,,921803782,,,,,45,,05,,,,,, ,,,,,,,,,,,,,,,150701,,,,,,,,,,,, ,,,0,,,0,,, ,,,,,, ,,, ,,, ,,, ,,, ,,, ,,,TARRANT COUNTY COLLEGE,,,,,, ,,, ,,,1,,, ,,,CL,,0,0,, ,,, ,,, ,,, ,,0,0,,,,,,,0.00,,,,,,,0.00,,,,,,,0.00,,,,,,,0.00,,,,,,,0.00,,,,,,,0.00,,,,,,,0.00,, ,,, ,,, , ,E,,,xxxxxxxxx,,,,,0,,28,,,,,, ,,,,,,,,,,,,,,,,,,,,,,,,,,,1,,,0,,,1,,, ,,,,,, ,,, ,,, ,,, ,,, ,,,  $\overline{a_1, a_2, a_3, a_4, a_5, a_7, a_8, a_9, a_1, a_2, a_3, a_1, a_2, a_3, a_1, a_2, a_3, a_4, a_1, a_2, a_3, a_1, a_2, a_3, a_1, a_2, a_3, a_1, a_2, a_3, a_1, a_2, a_3, a_2, a_3, a_1, a_2, a_3, a_2, a_3, a_1, a_2, a_3, a_1, a_2, a_2, a_3, a_1, a_2, a_2, a_3, a_1, a_2, a_2,$ ,,0,0,,,,,,,0.00,,,,,,,0.00,,,,,,,0.00,,,,,,,0.00,,,,,,,0.00,,,,,,,0.00,,,,,,,0.00,, ,,, ,,, , ,F,,,xxxxxxxxx,,,19660519,,45,,28,,,201,,,1,,,012,,,21,,,03,,,74,,,,,,,,,018,,,,,,2,,,0,,,6,,,1,,,,,, ,,, ,,, ,,, ,,, ,,, ,,,,,,,,, ,,, ,,, ,,,1,,,,,0,0,, ,,, ,,, ,,, ,,0,0,,,,,,,0.00,,,,,,,0.00,,,,,,,0.00,,,,,,,0.00,,,,,,,0.00,,,,,,,0.00,,,,,,,0.00,, ,,, ,,, , ,R,,,807434842,,,19580924,,53,,05,,,439,,,2,,,012,,,21,,,03,,,78,,,,,,99989,,,010,,,,,,1,,,0,,,5,,,3,,,,, , ,,, ,,, ,,,1,,, ,,, ,,,,,,,,, ,,, ,,, ,,, ,,,,,0,0,, ,,, ,,, ,,, ,,0,0,,,,,,,0.00,,,,,,,0.00,,,,,,,0.00,,,,,,,0.00,,,,,,,0.00,,,,,,,0.00,,,,,,,0.00,, ,,, ,,, , ,S,,,xxxxxxxxx,,,,,24,,10,,,,,, ,,,,,,,,,,,,,,,521804,,,,,,,,,,,, ,,,0,,,0,,, ,,,,,, ,,, ,,, ,,, ,,, ,,, ,,,EL PASO COMMUNITY COLLEGE DIST,,,,,, ,,, ,,,1,,, ,,,CL,,2523,4980,, ,,, ,,, ,,, ,,0,0,,,,,,,0.00,,561320,,,760583712,,2523.07,,,,,,,0.00,,,,,,,0.00,,518210,,,870476606,,2955.05,,561311,  $, 201907023, 4980.11, 7, 7, 7, 0.00, 7, 7, 7, 7, 7$ ,T,,,xxxxxxxxx,,,,,0,,05,,,,,, ,,,000,,,0,,,00,,,87,,,,,,,,,000,,,,,, ,,,0,,,0,,, ,,,,,, ,,, ,,, ,,, ,,,E,,, ,,,,,,,,, ,,, ,,, ,,, ,,,,,0,0,, ,,, ,,, ,,, ,,0,0,,,,,,,0.00,,,,,,,0.00,,,,,,,0.00,,,,,,,0.00,,,,,,,0.00,,,,,,,0.00,,,,,,,0.00,, ,,, ,,, , ,W,,,xxxxxxxxx,,,19700306,,41,,28,,,201,,, ,,,012,,,21,,,03,,,11,,,,,,,,,018,,,,,,2,,,0,,,2,,,3,,,,,, ,,,  $, \, \ldots, \, \, \ldots, \, \, \ldots, \, \, \ldots, \, \, \ldots, \, \, \, 173, \ldots, A, \, \ldots, \, \ldots, \, \ldots, \, \, \ldots, \, \, \ldots, \, \, \ldots, \, \, \ldots, \, \, \ldots, \, \, \ldots, \, \, \ldots, \, \, \ldots, \, \, \ldots, \, \, \ldots, \, \, \ldots, \, \, \ldots, \, \, \ldots, \, \, \ldots, \, \, \ldots, \, \, \ldots, \, \, \ldots, \, \, \ldots, \,$ ,,0,0,,,,,,,0.00,,,,,,,0.00,,,,,,,0.00,,,,,,,0.00,,,,,,,0.00,,,,,,,0.00,,,,,,,0.00,, ,,, ,,, ,

#### **Convert to Flat File, Then Clean Data**

- 1. Remove rows with no SSN
- 2. Find and replace text, recode variables
- 3. Remove spaces and nonprinting characters from text
- 4. Fix numbers with leading 0s
- 5. Change dates to desired format
- 6. Merge and split columns
- 7. Transform and rearrange columns and rows
- 8. Reconcile table data by joining or matching
- 9. Find unknown activity codes
- 10. Unduplicate!

![](_page_28_Picture_0.jpeg)

#### **Start doing the Analysis**

libname mylib 'c:**\f**up2012**\f**ollowup'; **PROC** IMPORT OUT=mylib.cohort DATAFILE='c:**\f**up2012**\f**ollowup**\s**dfssf12sd2.dbf' DBMS=DBFMEMO REPLACE; **RUN**;

#### **Analyze using SAS**

```
PROC FORMAT
    value $gender
    '1' = 'Male''2' = 'Female';DATA work.lwdunq;
     Set mylib.cohort;
   totwg=twg411+fedswg+wriswg ;
   if ncs411 ^= " " then nq0= substr(ncs411,1,4) ;
   if dod="Y" or opm="Y" then wka=1 ;
   format gender $gender. ethnicity $ethnic. age age. ;
RUN;
ODS 
html FILE="C:\fup2012\followup\lw'&nm'.xls" STYLE=MINIMAL;
```
## **Sample Output (Excel)**

![](_page_31_Picture_208.jpeg)

## **OPEN-SOURCE TOOLS**

![](_page_32_Picture_1.jpeg)

![](_page_32_Picture_2.jpeg)

#### knitr

**Elegant, flexible and fast** dynamic report generation with R

![](_page_32_Picture_6.jpeg)

#### **Process Flow**

![](_page_33_Picture_1.jpeg)

![](_page_33_Picture_2.jpeg)

#### **We "R"—and so can you…**

*You can use these or similar techniques to present YOUR analyses at YOUR institution using YOUR DATA*

## **Don't fear code—you too, can do this**

*You don't need to hire a consultant…unless his name is Jesse Sampson*

# **See the Dashboards live!**

**<http://www.lmci.state.tx.us/researchers/FinalReport2011.asp>**

#### **TAIR 2013**

Ruben Garcia: [ruben.garcia@twc.state.tx.us](mailto:ruben.garcia@twc.state.tx.us) Hiwot Berhane: [hiwot.berhane@twc.state.tx.us](mailto:hiwot.berhane@twc.state.tx.us) Jesse Sampson: [jesse.sampson@twc.state.tx.us](mailto:jesse.sampson@twc.state.tx.us)

February 12, 2013 Moody Gardens Galveston, Texas